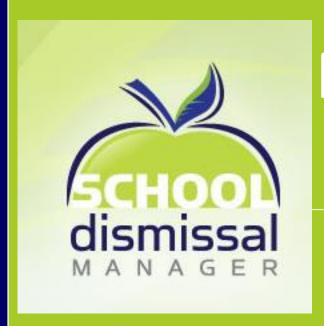

# Parent Guide for Creating Dismissal Exceptions

2016-2017 School Year

#### **Table of Contents**

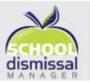

- Getting Familiar
- Creating a Dismissal Exception
- Canceling a Dismissal Exception
- Creating a Recurring Dismissal Exception
- Canceling a Recurring Dismissal Exception
- Changing Preferences and Password

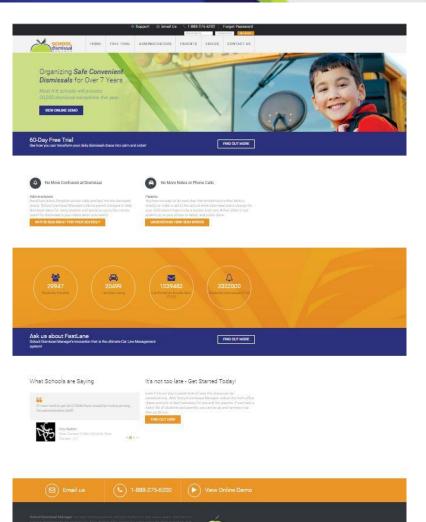

## **Getting Familiar**

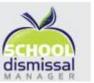

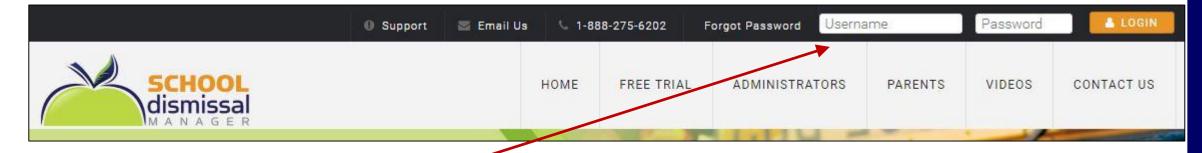

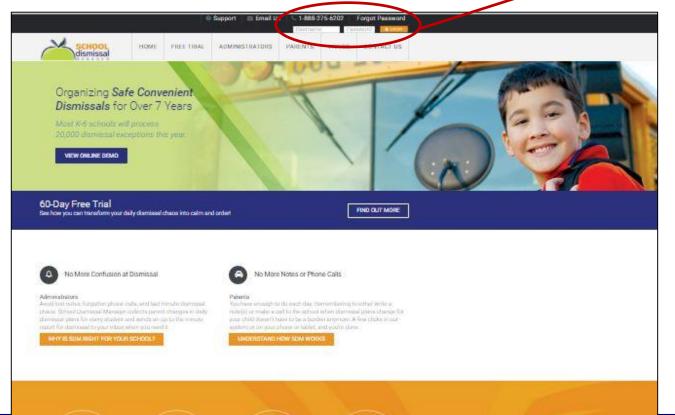

#### **PARENT LOGIN AREA**

- Username will always be an email address
- The temporary password issued by SDM is good for your first login
- Upon your first login you will be prompted to change it to a personal password before proceeding further

## **Getting Familiar**

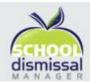

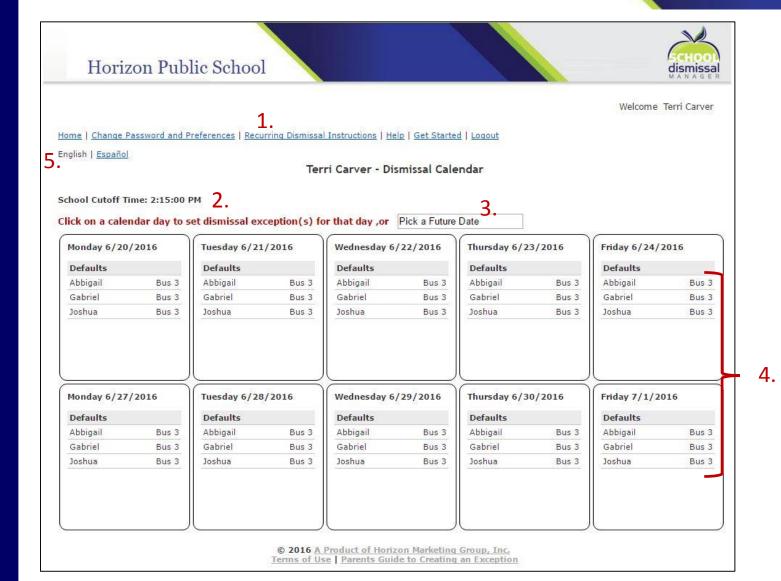

- 1. Navigation/Menu Bar
- School Cutoff Time for creating a Dismissal Exception
- 1. Pick a future Date option
- 1. 2-week Calendar view
- 1. Easily switch from English to Spanish

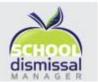

A **Dismissal Exception** is defined as a change to your child's normal dismissal routine.

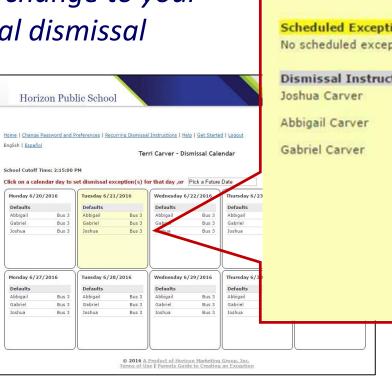

| No scheduled exceptions for this day  Dismissal Instructions  Joshua Carver  Bus 3  Choose Dismissal Inst  Choose Dismissal Inst  Choose | nuction • |
|----------------------------------------------------------------------------------------------------|-----------|
| Ooshua Carver Bus 3 Choose Dismissal Ins                                                                                                    | nuction . |
| Choose Distrissal Ins                                                                                                    | nuction v |
| Abbigail Carver Bus 3 Choose Dismissal Ins                                                                                                    | ruction . |
|                                                                                                    | ruction 🔻 |
| Gabriel Carver Bus 3 Choose Dismissal Ins                                                                                                    | ruction • |
|                                                                                                    |           |
| Update Sche                                                                                                    | dule      |

To create a dismissal exception that occurs only one time for your child(ren), look at the calendar view and click on the day that you are creating the exception for (alternatively, if it is for a future date beyond the two week view, click in the *Pick a Future Date* window for additional options).

dismissal dismissal

- Click the dismissal exception dropdown next to the child whose dismissal is changing
- If more than one child's dismissal is changing, click the dropdown for each child and select the appropriate exception.
- Once you have finished selecting the dismissal exception(s), click on *Update* Schedule
- If all looks correct, click **Done** to exit the window
- If not correct, simply click the dropdown again to edit and then click Update Schedule again, followed by clicking Done to exit the window.

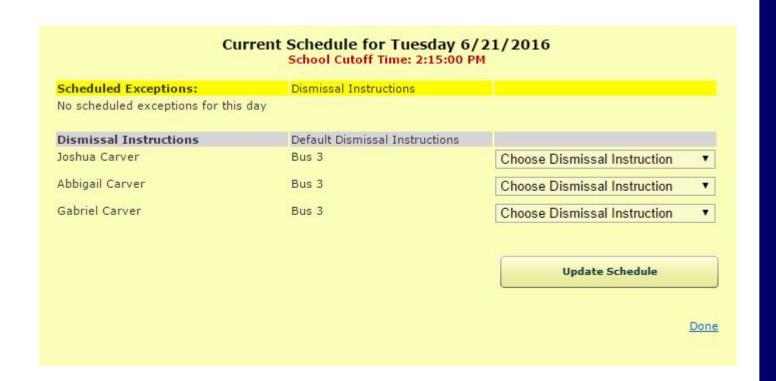

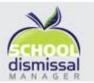

#### You can report your child absent via SDM

- Select Absent from the dropdown for the child who will be absent
- Type in the reason for the absence (e.g., sick, doctor's appointment, etc.)

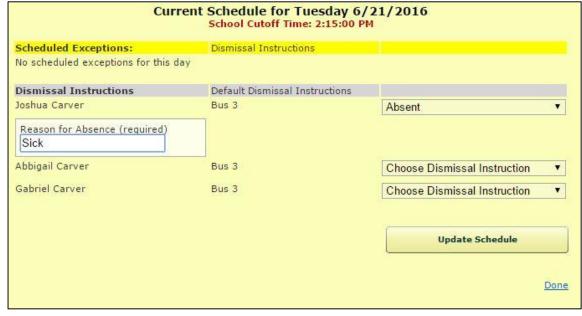

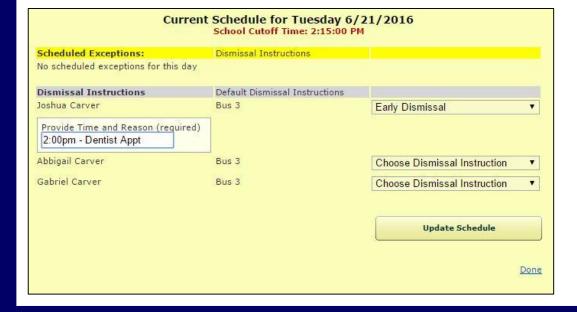

#### You can set your child up for early dismissal via SDM

- Select *Early Dismissal* from the dropdown for the child who will be leaving school early
- Type in the time and reason for the early dismissal (e.g., dentist appointment, family emergency, etc.)

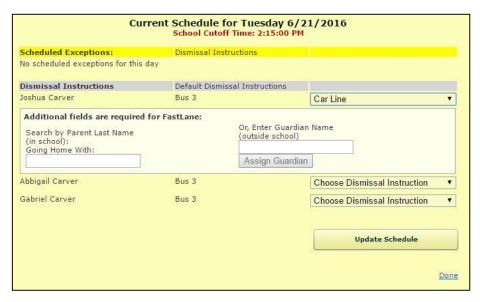

#### You can have someone else pick up your child

- Select *Car Line* from the dropdown for the child who is to be picked up by someone else
- Option A If the child is going home with someone listed in the system, type the first letter of the last name and then select the parent or guardian the child will go home with
- Option B If the child is going home with someone not listed in the system, type their name in manually and then click Assign Guardian

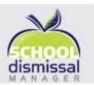

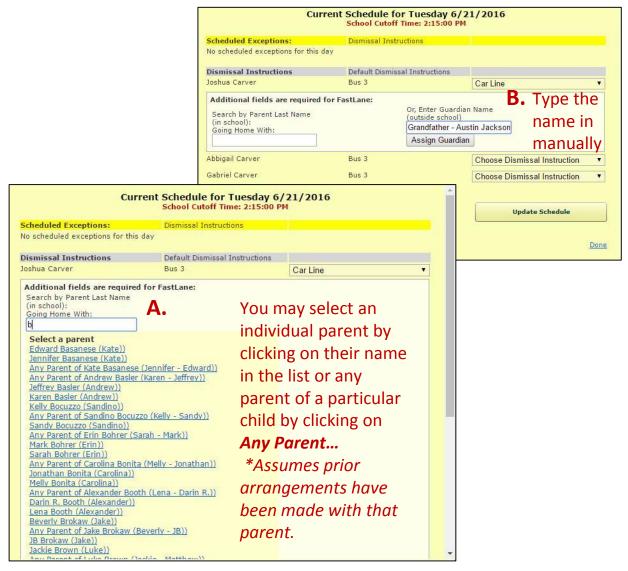

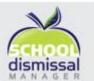

#### Horizon Public School

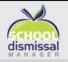

Bus 3

Bus 3

Welcome Terri Carver

Home | Change Password and Preferences | Recurring Dismissal Instructions | Help | Get Started | Logout

English | Español

Terri Carver - Dismissal Calendar

School Cutoff Time: 2:15:00 PM

Click on a calendar day to set dismissal exception(s) for that day ,or Pick a Future Date

Tuesday 6/21/2016

Bus 3

| Monday 6/20 | )/2016 |
|-------------|--------|
| Defaults    |        |
| Abbigail    | Bus 3  |
| Gabriel     | Bus 3  |
| Temperer.   | Due 2  |

| Exceptions |          |
|------------|----------|
| Abbigail   | Car Line |
| Gabriel    | Car Line |
| Joshua     | Car Line |

#### Wednesday 6/22/2016 Defaults Abbigail Bus 3 Gabriel Bus 3

Joshua

| Defaults |       |
|----------|-------|
| Abbigail | Bus 3 |
| Gabriel  | Bus 3 |
| Joshua   | Bus 3 |

| Thursday 6/ | 23/2016 | Friday 6/24 |
|-------------|---------|-------------|
| Defaults    |         | Defaults    |
| Abbigail    | Bus 3   | Abbigail    |
| Gabriel     | Bus 3   | Gabriel     |
| Joshua      | Bus 3   | Joshua      |

Friday 6/24/2016

| Monday | 6/27/2016 |
|--------|-----------|
|        |           |

| Defaults |       |
|----------|-------|
| Abbigail | Bus 3 |
| Gabriel  | Bus 3 |
| Joshua   | Bus 3 |
|          |       |

Tuesday 6/28/2016

| Defaults |       |
|----------|-------|
| Abbigail | Bus   |
| Gabriel  | Bus : |
| Joshua   | Bus   |

Wednesday 6/29/2016

| Defaults |     |
|----------|-----|
| Abbigail | Bus |
| Gabriel  | Bus |
| Joshua   | Bus |

Thursday 6/30/2016

| Defaults |       |
|----------|-------|
| Abbigail | Bus 3 |
| Gabriel  | Bus 3 |
| Joshua   | Bus 3 |
| Joshuu   | Dus   |

Friday 7/1/2016

| Abbigail | Bus 3 |
|----------|-------|
| Gabriel  | Bus 3 |
| Joshua   | Bus 3 |

After the dismissal exception is created and you have clicked **Update Schedule** followed by **Done**, you will be taken back to the home screen (calendar view) where the date for which you created the dismissal exception(s) will now be highlighted in green and showing the exception(s).

© 2016 A Product of Horizon Marketing Group, Inc. Terms of Use | Parents Guide to Creating an Exception

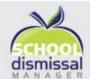

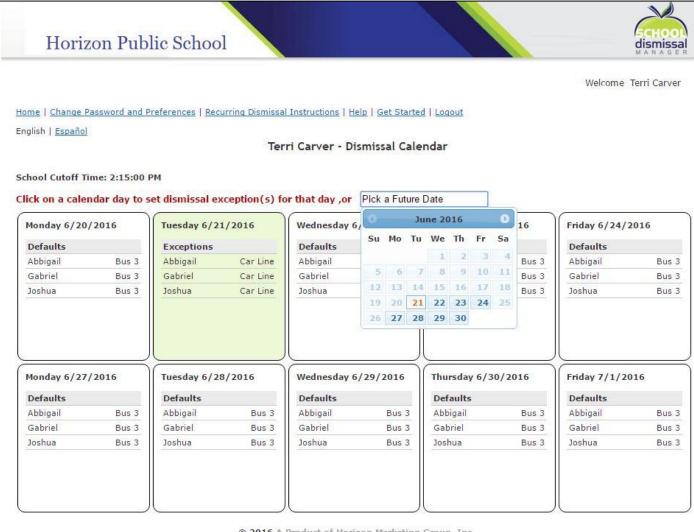

When creating a dismissal exception for a future date by clicking on *Pick a Future Date*, a small calendar will pop up for you to select the month and day for which you want to schedule the exception.

© 2016 A Product of Horizon Marketing Group, Inc. Terms of Use | Parents Guide to Creating an Exception

## **Canceling a Dismissal Exception**

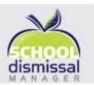

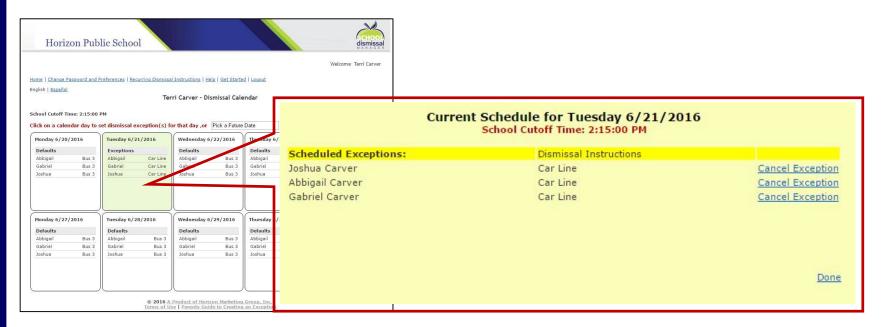

To cancel a dismissal exception that you created, simply click on the date of the exception in the calendar view and in the pop-up window cancel exceptions as needed by clicking on *Cancel Exception*, followed by clicking on *Done*. This will return your child to their normal dismissal routine or default.

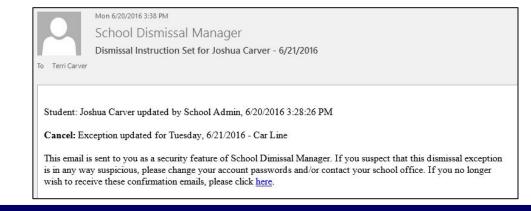

Note that each parent listed for the child will receive an email confirmation confirming the cancellation of the exception.

# **Recurring Dismissals Instructions**

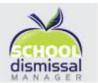

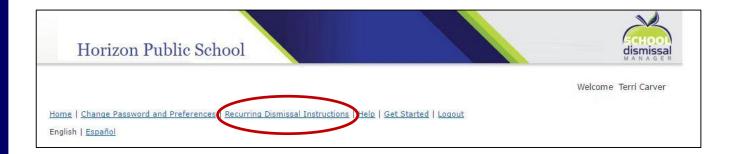

Recurring dismissals are dismissals that occur at regular intervals over a period of time, such as afterschool programs or sports that may run for 6 weeks or a "season", two or three afternoons a week.

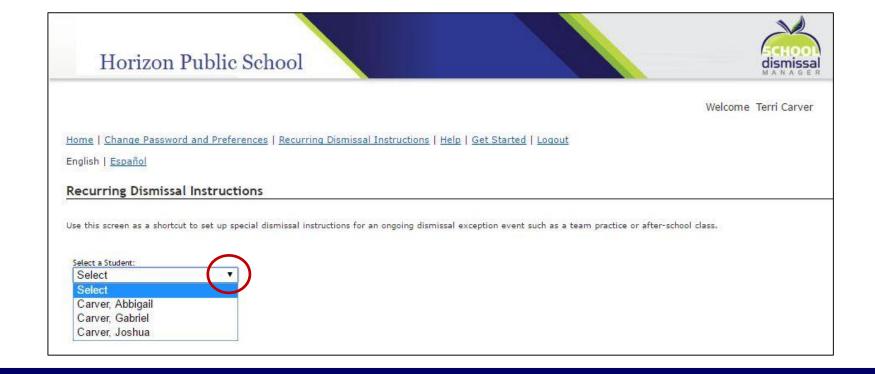

Begin by clicking on Recurring Dismissal Instructions in the menu bar, then select the child from the dropdown options for whom you wish to create the recurring dismissal instruction.

# **Recurring Dismissal Instructions**

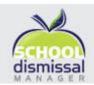

|                                                                             | Welco                                          | ome Terri Carver                 |
|-----------------------------------------------------------------------------|------------------------------------------------|----------------------------------|
| ome   Change Password and Preferences   Recurring Dismissal In              |                                                |                                  |
| nglish   Español                                                            | Select a Student:                              |                                  |
| ecurring Dismissal Instructions                                             | Carver, Gabriel ▼                              |                                  |
| this screen as a shortcut to set up special dismissal instructions for an o | Reset Existing Recurring Dismissal Instruction | 12 T                             |
| ACCULATE STORMAN 4 8 8 9                                                    | Choose Dismissal Instruction.                  |                                  |
| elect a Student: Carver. Gabriel ▼                                          | Choose Dismissal Instruction ▼                 | 1                                |
| leset Existing Recurring Dismissal Instructions                             | Choose Dismissai instruction +                 | ]                                |
| hoose Dismissal Instruction.                                                | English Carl Chief                             |                                  |
| Choose Dismissal Instruction ▼                                              | Frequency: Ctrl+Click                          | 1                                |
| requency: Ctrl+Click                                                        | Every Monday                                   |                                  |
| Every Monday                                                                | Every Tuesday                                  | 1                                |
| Every Tuesday Every Wednesday                                               |                                                |                                  |
| Every Thursday                                                              | Every Wednesday                                |                                  |
| Every Friday                                                                | Every Thursday                                 | 1                                |
| rom:                                                                        |                                                |                                  |
| (A value is required: YYYY-MM-DD)                                           | Every Friday                                   |                                  |
| io:                                                                         |                                                | J                                |
| (A value is required: YYYY-MM-DD)                                           | From:                                          |                                  |
| Schedule Recurring Dismissal Instruction                                    |                                                | 7                                |
| F                                                                           |                                                | (A value is required: YYYY-MM-DD |
|                                                                             |                                                |                                  |
|                                                                             | To:                                            | _                                |
|                                                                             |                                                | (A value is required: YYYY-MM-DD |
|                                                                             |                                                |                                  |
|                                                                             | Cabadala Dannila Disabada da Car               |                                  |
|                                                                             | Schedule Recurring Dismissal Instruction       | <u>al</u>                        |

Fill out the Recurring Dismissal Instructions as needed. To select multiple days of the week, hold the *Ctrl* key down as you click on the days you need. More fields to fill out may appear depending on your dismissal selection

Note that you can only create recurring instructions for one child at a time.

# Canceling a Recurring Dismissal

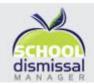

| se this screen as a shortcut to set up s       | special dismissal instructions for a |
|------------------------------------------------|--------------------------------------|
| Select a Student:                              |                                      |
| Carver, Gabriel                                |                                      |
| Reset Existing Recurring Dismissal Instruction | as in the second                     |
| Choose Dismissal Instruction.                  |                                      |
| Choose Dismissal Instruction ▼                 |                                      |
| Frequency: Ctrl+Click                          |                                      |
| Every Monday                                   |                                      |
| Every Tuesday                                  |                                      |
| Every Wednesday                                |                                      |
| Every Thursday                                 |                                      |
| Every Friday                                   |                                      |
| From:                                          |                                      |
|                                                | (A value is required: YYYY-MM-DD)    |
| To:                                            | _                                    |
|                                                | (A value is required: YYYY-MM-DD)    |

 To cancel a SET of recurring dismissal instructions, click the *Reset Existing Recurring Dismissal Instructions* link. This will cancel ALL recurring dismissals currently in the system for that child and return them to their default dismissal.

 To cancel an INDIVIDUAL DATE of a recurring dismissal instruction, use the calendar view to click on the day you wish to cancel and follow the same steps for canceling a single dismissal exception reviewed earlier.

# **Changing Preferences**

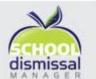

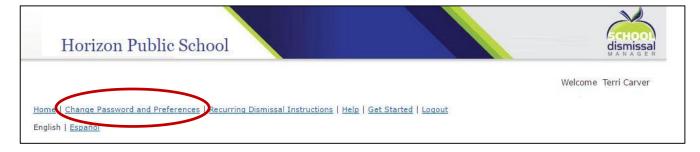

To change your password or other settings, click on **Change Password and Preferences** in the menu bar. In the window that pops up, you will be able to make changes as needed. Optional settings include:

- Adding your mobile number
- Opting In to receive text message notifications
- Opting out of confirmation emails
- Setting your child's Default Dismissal Instructions and adding a note for these instructions
  - Note: some schools may choose to disable this setting for parents, in which case you would call the school office to change your child's default.

| First Name:                                       | Terri                                                      |
|---------------------------------------------------|------------------------------------------------------------|
| Last Name:                                        | Carver                                                     |
| Password:                                         |                                                            |
| Email:                                            | terri@horizonmarketing.com                                 |
| Mobile Number:                                    |                                                            |
| Cell Phone Carrier                                | Select ▼                                                   |
| Text Opt In:                                      | Opt-in to receive Txt Messages (carrier charges may apply) |
| Opt out of confirmation emails:                   |                                                            |
| Language Preference:                              | English ▼                                                  |
| <b>Student Default Dismiss</b><br>Abbigail Carver | Bus 3 *                                                    |
| Default Dismissal Note:                           |                                                            |
| Gabriel Carver                                    | Bus 3 ▼                                                    |
| Default Dismissal Note:                           |                                                            |

# Thank you!

We hope you enjoy using SDM.

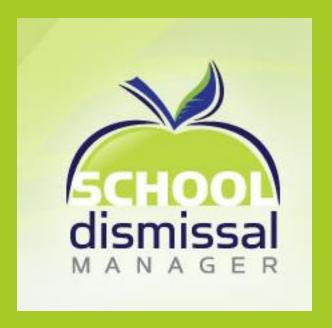